# **Histogram a jeho príbuzní**

# *Stĺpcový a koláčový diagram*

Agentúrna správa<sup>1</sup> hovorí:

*Počas ôsmich mesiacov tohto roku (2007) sa tak zaregistrovalo 53 578 áut … Poradie desiatich najžiadanejších spomedzi všetkých značiek nových osobných a malých nákladných automobilov dodávaných na Slovensko vedie za osem mesiacov Škoda s trhovým podielom 22 percent. Nasleduje Peugeot, ktorý dosiahol viac než sedem percent, a tretí je Citroën s výsledkom taktiež viac než sedem percent na trhu. Aj ďalšie poradie je tesné: 4. Volkswagen (7,2 percenta), 5. Renault (5,5), 6. Suzuki (5,5), 7. Ford (4,9), 8. Kia (4,9), 9. Opel (4,5) a prvú desiatku uzatvára kórejský Hyundai s podielom 4,3 percenta.* 

Zostavme na základe týchto údajov tabuľku početností a relatívnych početností pre 10 najpredávanejších značiek. Keďže plánujeme tieto údaje neskôr aj kresliť, hneď si ich pripravíme v Matlabe.

*Poradie značiek – por; Názvy značiek – nz; Percentuálny podiel – pp; Počet predaných kusov jednotlivých značiek – pk:* 

 $\rightarrow$  por=1:10; » nz={'Skoda', 'Peugeot', 'Citroen', 'VW', 'Renault', 'Suzuki', 'Ford', 'Kia', 'Opel', 'Hyundai'}; » pp=[0.22, 0.076, 0.074, 0.072, 0.0552, 0.0548, 0.0492, 0.0488, 0.045, 0.043]; » z=53578; pk=pp\*z;

Výsledky<sup>2</sup> (por', nz', pk', pp'):

1

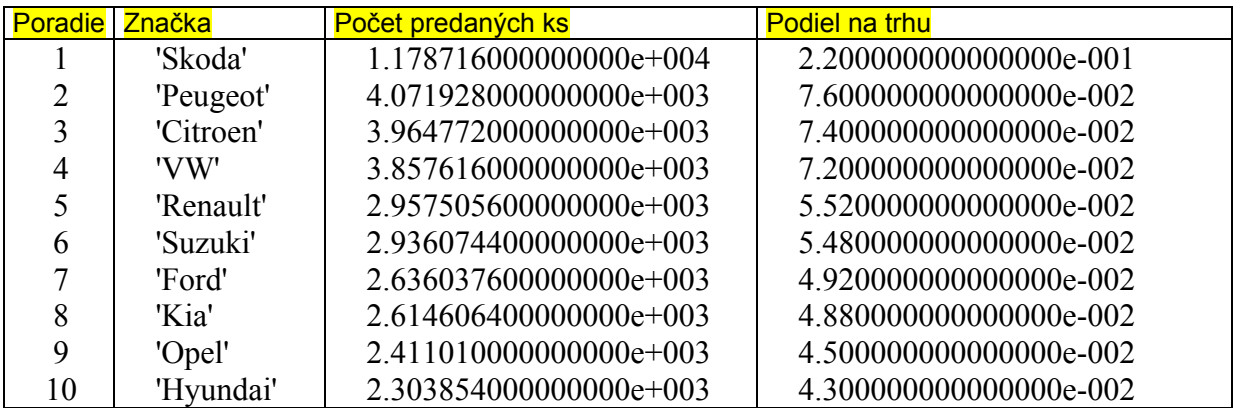

<sup>1</sup> http://auto.hnonline.sk/c1-22036640-skoda-stale-s-vysokym-podielom-na-trhu

Uvedená správa slúži len ako ilustratívny príklad číselných hodnôt z praxe. Viaceré hodnoty nie sú uvedené dostatočne presne, preto si ich spresnenie bez ostychu vymyslíme. 2

Uvedená tabuľka nie je priamo výstupom z Matlabu, ale výsledky sú upravené vo Worde.

Zobrazíme počty predaných vozidiel stĺpcovým a podiel na trhu koláčovým diagramom:

» bar(pk)

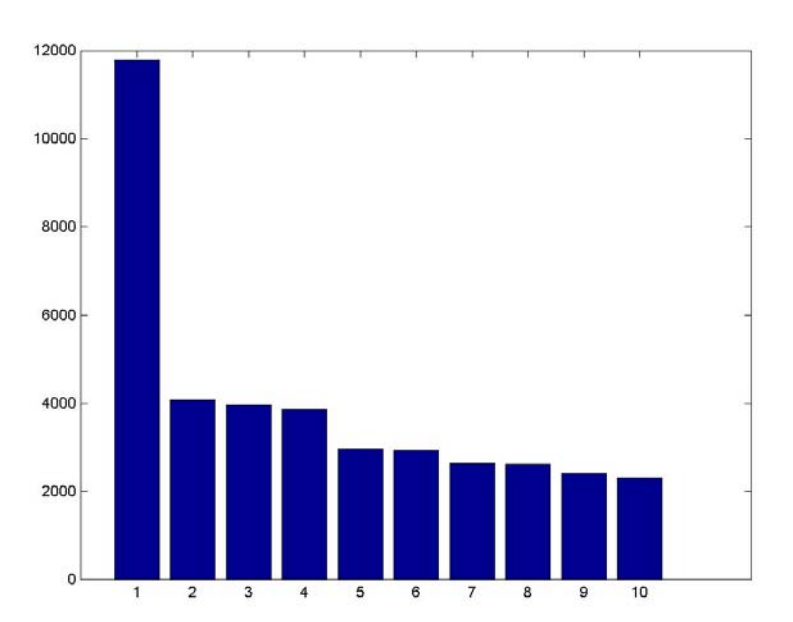

» pie(pp,nz)

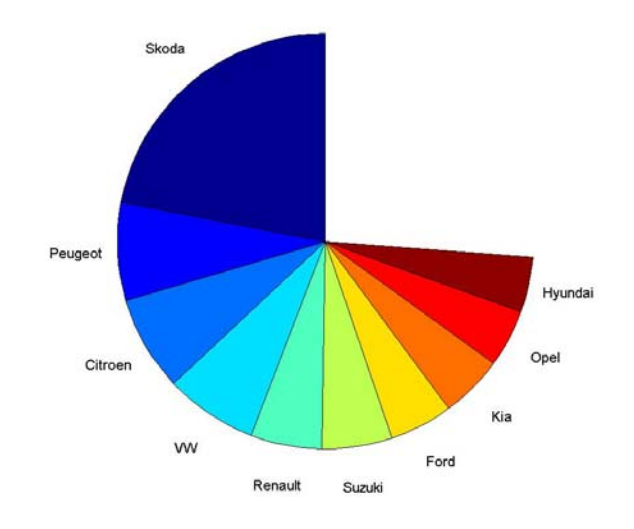

– Ak nezadáme názvy značiek nz, Matlab vypíše percentá. *Skúste –* pie(pp)

– Ak je súčet hodnôt v pp menší ako 1, Matlab to považuje za percentá a nakreslí neúplný kruh. Medzi našimi hodnotami chýbajú počty značiek na 11. a vyššom mieste.

– Ak je súčet hodnôt pp väčší ako 1, Matlab to chápe ako početnosti, ich súčet považuje za celok a sám si podľa toho vypočíta percentá. Kruh bude úplný. *Skúste* – pie(pk, nz)

– Farby jednotlivých výsekov z kruhu si Matlab volí sám a vidíme, že v tom má pomerne prehľadný systém. Ak chceme mať iné farby, musíme si ich namiešať vektorom [r g b], kde hodnoty r, g, b sú z intervalu [0 1] a predstavujú množstvo červenej, zelenej a modrej:

» farby =  $[1\ 0\ 0; 0.5\ 0.5\ 0; 0\ 0.5\ 0.5; 0.8\ 0.8\ 0; 0.1\ 0.5\ 0.1; 0.1\ 0.1\ 0.1; 0\ 0\ 1; 0\ 1\ 1; 0.3\ 0.3\ 0.3; 1\ 0\ 1]$ ; » pie(pp, nz), colormap(farby)

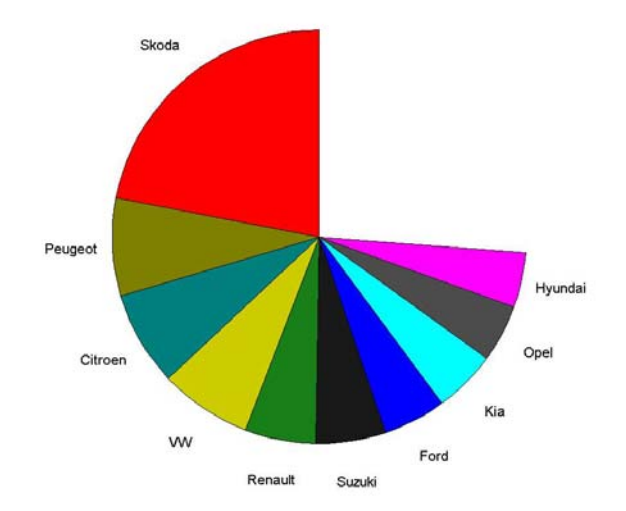

Matlab to predtým spravil nepochybne krajšie, ale hlavne že je po našom…

 Skúste namiešať iné farby podľa toho, ako je nalakovaný voz príslušnej značky parkujúci najbližšie k Vášmu bydlisku (táto úloha nebude na skúške).

– Zvýrazníme a "nenápadne" ponúkneme značky, ktoré sa momentálne (2007) aspoň čiastočne vyrábajú na Slovensku:

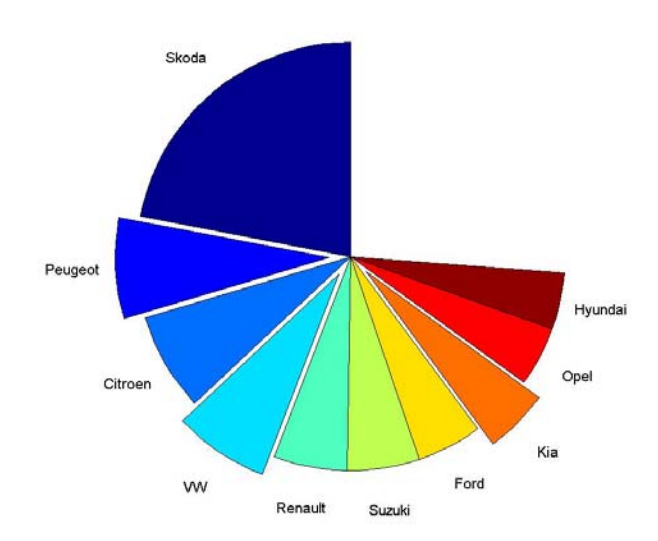

» sk=[0 1 0 1 0 0 0 1 0 0]; pie(pp, sk, nz)

Podobne skúste "ponúknuť" značky vyrábané v Česku, Maďarsku, Nemecku, apod.

– Zopakujte kreslenie niektorých predošlých diagramov s použitím príkazu pie3 (syntax sa nelíši).

# **Histogram**

Krajina Zxcvbnmsko má 1 933 556 obyvateľov s pravidelnými príjmami. Minimálna mzda – a ani dôchodok pod túto hranicu nesmie klesnúť – je 1200 dg (dg = deravý groš). Najvyššie príjmy sú síce štátnym tajomstvom, ale iste nepresahujú hodnotu 100 000 dg.

Očíslujme si najprv obyvateľov:

» x=1:1933556;

Ich príjmy *z* sú takéto:

 $\rightarrow$  t=rand(1,1933556); t=t.^4; z=t\*98800+1200;

Radi by sme si urobili obraz o rozložení príjmov obyvateľstva. K dispozícii máme zatiaľ príjmy všetkých jednotlivcov, čo sú síce údaje kompletné, ale ťažko sa v nich vyznať. Na lepšiu orientáciu musíme definovať príjmové triedy. Pohľad to bude hrubší, ale rozhodne prehľadnejší.

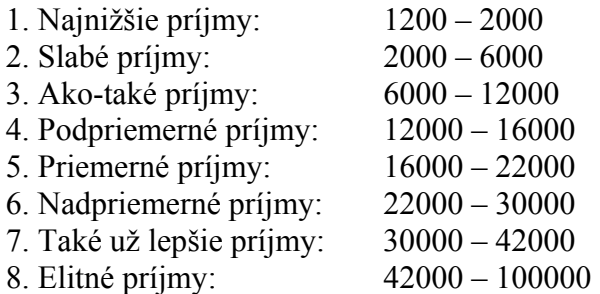

Hranice tried umiestnime do vektora ht:

» ht=[1200, 2000, 6000, 12000, 16000, 22000, 30000, 42000, 100000];

Opýtame sa, koľko ľudí bude v jednotlivých triedach, a odpoveď nazveme pt. Pomôže nám funkcia histc (histogram + count):<sup>3</sup>

 $\rightarrow$  pt=histc(z,ht)

1

pt = 597437 336887 210360 93654 110271 113954 132669 338324 0

Posledný výsledok<sup>4</sup> určuje počet ľudí s príjmom rovných 100000 dg. Vo všeobecnosti to číslo pripočítavame k predposlednej hodnote vektora pt.

» n=length(pt); pt=[pt(1:n-2), pt(n-1)+pt(n)]

Početnosť má byť vyjadrená plochou stĺpca, preto musíme zistiť výšky stĺpcov a to delením početností tried ich šírkou:

<sup>&</sup>lt;sup>3</sup> Výpis výsledkov je upravený tak, aby zaberal menej miesta.

<sup>&</sup>lt;sup>4</sup> Ostatné hodnoty hovoria o počtoch v [ht(i), ht(i+1)).

# $\infty$  ns=length(ht); st=ht(2:ns)-ht(1:ns-1); vt=pt./st;

Na samotné kreslenie si matlab vyžaduje vektor pt rovnakej dĺžky ako je počet hraničných bodov, teda niečo také, ako bola pôvodná odpoveď na príkaz histc. Pridáme tam teda nulu. Na vykreslenie slúži príkaz bar( . , . , 'histc'). Posledným parametrom *histc* nám známy príkaz bar prepíname do iného režimu a preto sa netreba pozastavovať nad tým, že parametre do neho ukladáme inak ako sme to robili pri bežnom stĺpcovom diagrame:

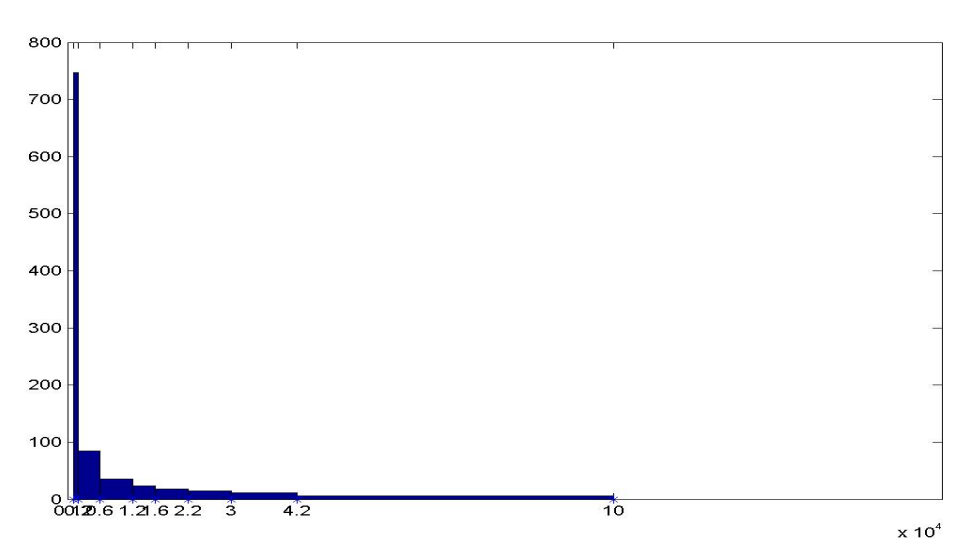

# » bar(ht, [vt,0],'histc')

#### **Poznámky:**

Pozrite tiež:

http://en.wikipedia.org/wiki/Histogram

#### **Dodatok – rýchly histogram:**

Ak nenástojíme na tom, aby sme triedy určovali my, a bude nám stačiť, ak Matlab sám rozdelí údaje do *m* tried s rovnakou šírkou, môžeme kreslenie histogramu urýchliť príkazom hist(z,m), ktorý hneď vykreslí obrázok. Ak nezadáme číslo m, tj. príkaz bude len hist(z), Matlab predpokladá m=10.

```
\sqrt{x}=rand(1,100)*10; hist(x,12)
\rightarrow y=exp(x); hist(y,12)
\rightarrow w=log(x); hist(w, 12)
```
Porovnajme všetky tri obrázky. Histogram pre x je rozložený zhruba rovnomerne, pre y je vychýlený doľava a pre w doprava. Pozrime sa na hodnoty priemeru a mediánu:

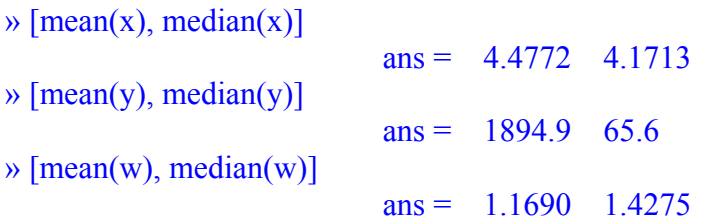

Úloha: Vysvetlite, aký je vzťah medzi nakreslenými histogramami a vzdialenosťou hodnoty mediánu od priemeru.

---------------------------------------------------------------------------------------------------------------

### **Rozptyl**

 $\rightarrow \text{var}(x,1)$ 

Opravený (1/n-1):  $\rightarrow \text{var}(x)$ 

#### $ans = 8.0698$

 $ans = 7.9891$ 

## **Priemerná odchýlka**

 $\rightarrow$  d=sum(abs(x-median(x)))/length(x)

 $d = 2.3845$ 

Úloha: Vypočítajte to isté pre *y* a *w*, ako aj pre *z* z predošlej úlohy.